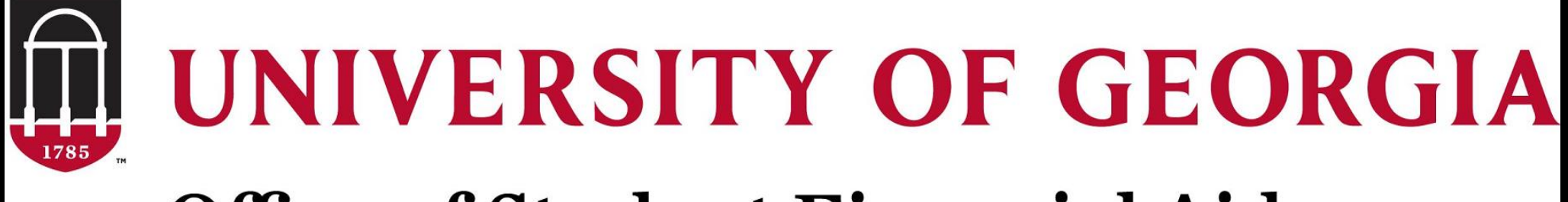

# **Office of Student Financial Aid**

### *How to Access your Student Aid Report (SAR)*

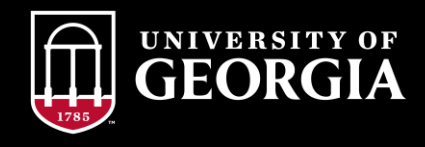

### **Step One: Login to StudentAid.gov with your FSAID**

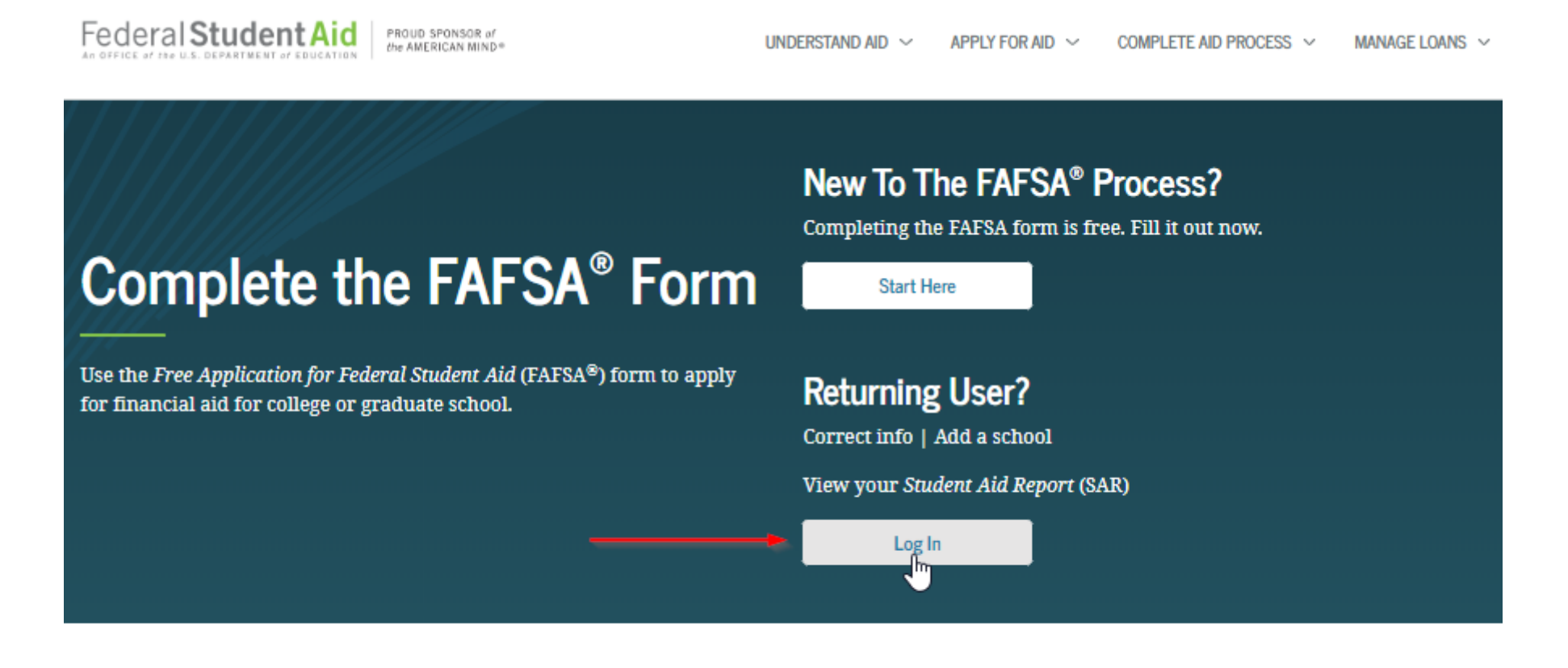

**FAFSA<sup>®</sup>** Announcements

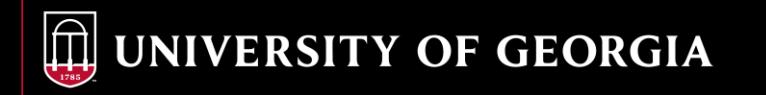

# **Step One continued…**

Once you click "LOGIN" the next page will direct you to either login with your FSAID or with the Student's Information (Student's Name, Social Security Number and Date of Birth.) For security of information purposes, we encourage students to login with their FSAID.

#### Log in to the FAFSA Form Approved OMB No. 1845-0001 Only students may use their FSA ID to log in. Parents and others can start a FAFSA for a student by App. Exp. 12/31/2021 entering the student's identifiers. Parents and others can also work on a FAFSA form or correction the student started using the Save Key that the student made. Help for parents  $\bigcirc$  I am a parent, preparer, or student from a  $OR$ ightarrow I am the student **Freely Associated State** Do not log in with the FSA ID if you are not the student. Don't have an FSA ID? Create one or login using the student's identifiers.  $\left( 2\right)$ Student's FSA ID Username, E-mail Address, or Mobile Number JaneDoe1 Forgot Username . ? The student's FSA ID Password ................... **Forgot Password** NEXT O

Login

# **Step Two:**

Select the Appropriate Aid year tab. Then click on View or Print your Student Aid Report (SAR)

#### My FAFSA - 2020-2021

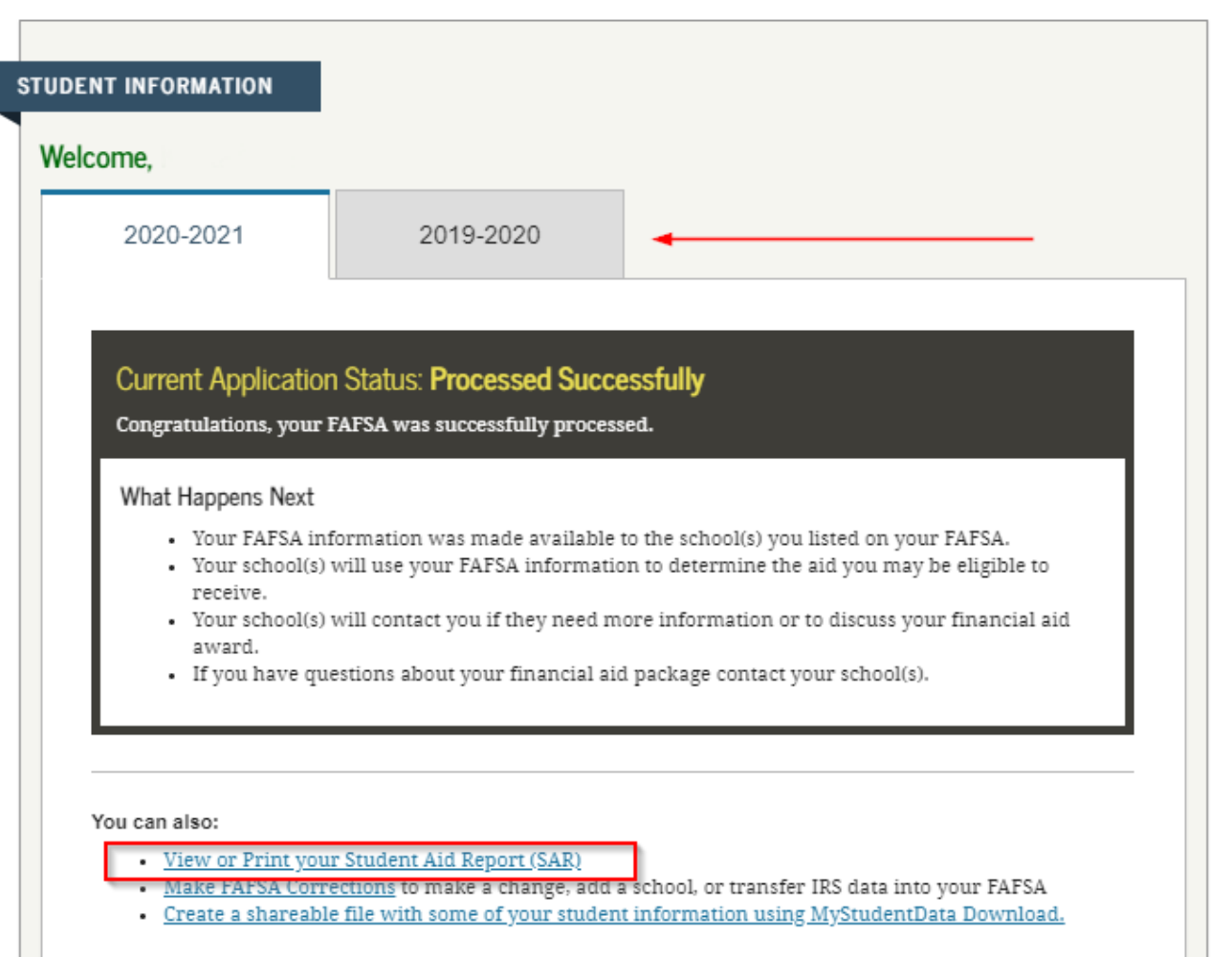

### **Step Three: Print your Student Aid Report (SAR)**

#### **Processed Information**

Federal Student Aid

FAFSA.gov 2020-2021 Electronic Student Aid Report (SAR)

>Expand All

The SAR summarizes the information you submitted on your 2020-2021 Free Application for Federal Student Aid (FAFSA).

**Estimated Expected Family** Application Receipt Date: 11/20/2019 Contribution Figure (EFC) Processed Date: 11/21/2019 EFC: 4770 **DRN:** 

> Comments About Your Information

> FAFSA Data

> Graduation/Retention/Transfer Rates

> Your Financial Aid History Information

**PRINT THIS PAGE** VIEW STUDENT AID REPORT (PDF) **PREVIOUS** 5 Download Adobe Reader Site Last Updated: Sunday, December 15, 2019

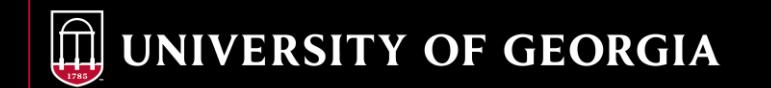

### **What happens if I login with my Name, Social Security Number and Date of Birth?**

**If you login with your personal information & then click on View or Print Your Student Aid Report, you will then be prompted to** *enter your FSAID***. That is why it is important for students to know & safeguard their FSAID!**

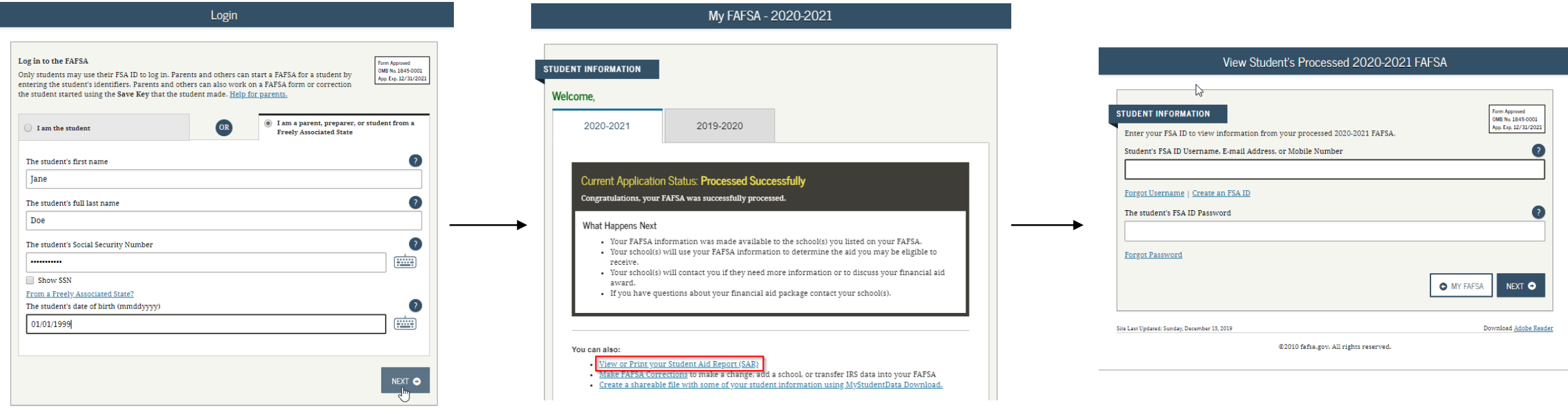

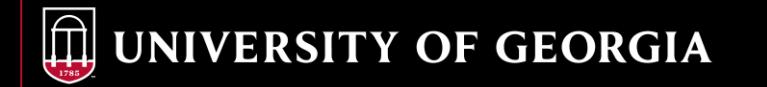

# **OSFA Office Hours & Contact Info**

**Address:**

**The University of Georgia Office of Student Financial Aid 220 Holmes/Hunter Academic Building Athens, GA 30602-6114**

**Phone: 706-542-6147 Fax: 706-542-8217 Website: [http://osfa.uga.edu](http://osfa.uga.edu/) Email: [osfa@uga.edu](mailto:osfa@uga.edu) Office Hours: MON-FRI 8AM-5PM**

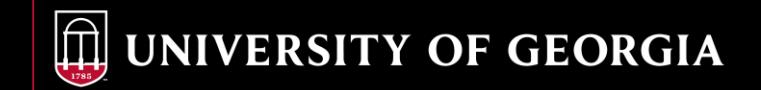